# **Centrala CR-02**

# **Obsługa centralki.**

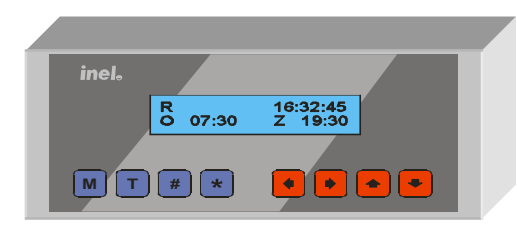

# **Funkcje centralki.**

Centralka umożliwia:

- bezpośrednie (z klawiatury centralki) otwieranie i zamykanie pojedynczych rolet lub grup rolet,
- otwieranie i/lub zamykanie automatyczne pojedynczych rolet lub grup rolet o zaprogramowanej wcześniej godzinie określonych dni tygodnia,
- zdalne (z pilota) otwieranie i zamykanie pojedynczych rolet lub grup rolet z możliwością zablokowania tej funkcji (poprzez zablokowanie działania odbiornika radiowego),

# **Podłączenie centralki.**

Centralka zasilana jest z sieci 230VAC. Przewody sieciowe należy podłączyć do gniazda oznaczonego G4. Z gniazda oznaczonego G1 trzeba wyprowadzić kabel dwużyłowy do sterownika ST-01. G1-2 należy połączyć z masą GND sterownika **ST-01**. **G1-1** centrali **CR-02** naleŜy połączyć z końcówką **WEJ** sterownika **ST-01.**

## **Ekran i klawiatura**

Centralka dysponuje ekranem LCD pozwalającym wyświetlić 2 linijki po 16 znaków każda oraz klawiaturą foliową o 8 klawiszach. Poszczególne klawisze są oznaczone następującymi znakami i w różnych stanach pracy wykonują następujące funkcje:

**M** (menu) - wejście do menu, zmiana pozycji menu i wyjście z menu,

- **T** (tak) potwierdzenie,
- **#** (krzyŜyk) usuwanie sterowników z grupy, włączanie i wyłączanie brzęczyka,
- **\*** (gwiazdka) dodawanie sterowników do grupy, włączanie i wyłączanie radia,
- **<=** (w lewo) zmiana pozycji wskaźnika na ekranie, włączanie i wyłączanie programów,
- **=>** (w prawo) zmiana pozycji wskaźnika na ekranie,
- **^** (w górę) zmiana numeru lub wartości, bezpośrednie sterowanie otwieraniem,

**v** (w dół) - zmiana numeru lub wartości, bezpośrednie sterowanie zamykaniem.

#### **Stany pracy centralki.**

Wyróżniamy następujące stany pracy centralki (wybierane klawiszem **M**):

- normalny stan pracy,
- ustawianie programów otwierania lub zamykania rolet lub grup rolet o określonej porze,
- definiowanie grup rolet, a więc ustawianie jakie napędy należą do grupy o określonym numerze,
- ustawianie aktualnego czasu, daty i dnia tygodnia (zegar i kalendarz),
- rejestracja pilotów, które mogą, za pośrednictwem centralki sterować roletami i/lub grupami rolet.
- Opcja Kasowanie Grup Programów oraz Rozszczelnienia
- Rozszczelnienie rolet o ustalonej godzinie przy pomocy programów

# **Normalny stan pracy (czuwanie)**

W normalnym stanie pracy na ekranie pokazywane są następujące informacje :

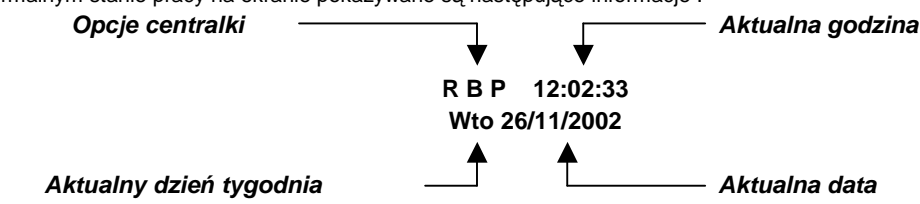

W dolnej linijce ekranu jest widoczna aktualna data i dzień tygodnia. W górnej linijce ekranu jest widoczny aktualny czas z dokładnością do sekund oraz litery określające opcje pracy centralki. Jeżeli dana litera jest widoczna na ekranie, to odpowiadająca jej opcja jest włączona, jeżeli litera jest niewidoczna, to odpowiadająca jej litera jest wyłączona.Opcja R (włączana i wyłączana klawiszem \*) oznacza, że centralka będzie reagować na sygnały z pilota (radiowe). Jeżeli wyłączymy opcję **R** to centralka na sygnały z pilota reagować nie będzie, co zabezpiecza system przed próbami włamania się do systemu drogą radiową.Opcja **B** (włączana i wyłączana klawiszem **#**) oznacza, Ŝe rozkazy otwierania lub zamykania wysyłane przez centralkę do odpowiednich napędów, będą sygnalizowane krótkim dźwiękiem brzęczyka.Opcja **P** (włączana i wyłączana klawiszem <) oznacza, że realizowane będą, ustawione wg czasu i dnia tygodnia, programy otwierania i zamykania napędów lub grup napędów.

### **Sterowanie napędami**

Otwieranie/zamykanie napędu lub grupy napędów może być zapoczątkowane z klawiatury centralki (klawiszami ^ lub **v**), poleceniem z pilota lub wystąpieniem zaprogramowanego w centralce momentu czasu. Polecenie sterowania może dotyczyć pojedynczego napędu (sterownika) lub grupy napędów. W skład grupy napędów może wchodzić dowolna (od 0 do 64) ilość napędów o dowolnych, określonych w definicji grupy, numerach. W przypadku operacji na grupie sterowników, pomiędzy rozkazami otwarcia lub zamknięcia kierowanymi przez centralkę do kolejnych sterowników, występuje opóźnienie ok. 0,5 sekundy, tak więc wykonanie całej operacji może, w przypadku licznej grupy, zająć do ok. pół minuty.

Podczas wysyłania rozkazu do napędu, w miejscu liter opcji wyświetlana jest informacja, jaka operacja i na którym napędzie jest realizowana. Informacja ta ma postać :

**Otw. xx** lub **Zam. xx** lub **Stop xx**, gdzie **xx** jest numerem napędu z zakresu od **01** do **64**.

Jeżeli włączona jest opcja **B**, to fakt sterowania napędem jest jednocześnie sygnalizowany krótkim dźwiękiem brzęczyka.

#### **Sterowanie napędami bezpośrednio z klawiatury centralki.**

Po naciśnięciu, w normalnym stanie pracy, klawisza **^** lub **v**, pojawi się, w górnej linijce ekranu, zapytanie **Otw. ? (T/M)** lub odpowiednio **Zam. ? (T/M)**. Zapytanie to jest prośbą o potwierdzenie zamiaru wywołania operacji otwierania lub zamykania. Naciśnięcie w odpowiedzi klawisza **M** oznacza rezygnację z wywołania operacji i spowoduje powrót do normalnego trybu pracy. Natomiast naciśnięcie w odpowiedzi klawisza **T** (tak, potwierdzenie) spowoduje przejście do fazy określenia czy chodzi o pojedynczy sterownik, czy o grupę sterowników i określenia numeru sterownika czy też grupy sterowników.

W górnej linijce ekranu pokazany zostanie tekst: **Otw. S01 ? (T/M)** lub **Zam. S01 ? (T/M)**.

Litera S oznacza pojedynczy sterownik. Podkreślenie pod S jest wskaźnikiem, który sygnalizuje, że klawiszem ^ lub v można podkreśloną wartość, w tym wypadku **S**, zmienić na inną, w tym wypadku **G**, oznaczającą grupę sterowników. Kolejne naciśnięcia klawisza ^ lub v będą powodowały zmianę G na S i z powrotem S na G. Klawiszem > można przesunąć wskaźnik (podkreślenie) spod litery **S** lub **G** pod numer (dokładnie pod drugą cyfrę numeru jak np. **01**). Ze wskaźnikiem w tym połoŜeniu, moŜna klawiszami **^** lub **v** zmieniać numer pojedynczego sterownika ( w zakresie od **01** do **64**) lub grupy sterowników (w zakresie od 01 do 16). Tekst **(T/M)** w prawym krańcu górnej linijki przypomina nam, że możemy zrezygnować z wywołania operacji zamykania lub otwierania naciskając klawisz **M** lub potwierdzić zamiar wykonania operacji naciskając klawisz **T**. W tym ostatnim wypadku operacja zostanie natychmiast rozpoczęta.

#### **Funkcje głównego menu**

Kolejne naciśnięcia w normalnym stanie pracy klawisza **M** wybierają kolejne pozycje głównego menu pokazywane w dolnej linijce ekranu, a więc:

- **Programy ? (T/M)** definiowanie programów automatycznego otwierania i zamykania wg zegara,
- **Grupy ? (T/M)** definiowanie grup sterowników,
- **Zegar ? (T/M)**  ustawianie aktualnego czasu i daty,
- **Piloty ? (T/M)** rejestracja pilotów,
- **Opcja? (T/M)** kasowanie ustawionych programów, grup, rozszczelnienia.
- **Rozszcz?** (T/M) możliwość zaprogramowania tzw.rozszczelnienia rolet (lekkie uchylenie rolet
	- w celu wpuszczenia światłą do pomieszczenia)

Kolejne naciśnięcie klawisza **M** spowoduje powrót do normalnego stanu pracy, natomiast naciśnięcie klawisza **T** spowoduje wybranie pozycji menu pokazywanej aktualnie w dolnej linijce ekranu. Poszczególne pozycje głównego menu są opisane poniżej.

# **Definiowanie programów automatycznego otwierania i zamykania wg zegara.**

Centralka pozwala na zdefiniowanie programów automatycznego otwierania i zamykania wg ustalonego czasu zegara dla pojedynczych sterowników lub grup sterowników. Ustalonym czasem jest określona godzina w określonych (od - do) dniach tygodnia. Maksymalna możliwa do zdefiniowania ilość programów wynosi 32 (od 01 do 32). Po wybraniu z menu głównego pozycji **Programy ?** na ekranie pojawi się definicja programu 01, np.

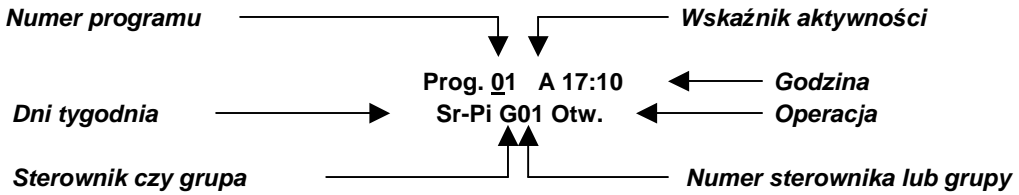

Wskaźnik (podkreślenie) pod numerem programu wskazuje, że naciskając klawisz **^** lub **v** możemy zmieniać wyświetlana aktualnie definicję programu dla programów od 01 do 32. Wskaźnik aktywności sygnalizuje czy pokazywany program jest aktywny (litera A) czy nieaktywny (litera N). Jeżeli program nie jest aktywny, to pozostałe informacje (tzn. godzina, dni tygodnia i t.d.) nie są wyświetlane. Klawiszami < i > możemy zmieniać położenie wskaźnika (podkreślenia) na ekranie, wskazując pola których wartość ma być zmieniona przy użyciu klawiszy **^** i **v**. I tak przesuwając podkreślenie pod wskaźnik aktywności i

naciskając klawisz **^** lub **v** możemy zmienić **A** na **N** lub ewentualnie **N** na **A**. Jeżeli program jest aktywny (wskaźnik aktywności A) to mamy możliwość zmiany wartości pozostałych pól. Przesuwając podkreślenie pod liczbę oznaczającą godzinę możemy ją zmienić (klawiszem **^** i/lub **v**) w zakresie od 00 do 23. Przesuwając podkreślenie pod liczbę oznaczającą minuty możemy je zmienić (klawiszem **^** i/lub **v**) w zakresie od 00 do 55 co 5 minut. Podobnie można zmienić wartości pozostałych pól, a więc : od którego do którego dnia tygodnia program ma być aktywny, czy ma działać na pojedynczy sterownik czy na grupę sterowników i o jakim numerze a w końcu jaka operacja (otwarcia czy zamknięcia) ma być wykonywana.

## **Definiowanie grup sterowników.**

Centralka pozwala na zdefiniowanie grup sterowników na których będą przeprowadzane operacje otwarcia lub zamknięcia jednym poleceniem z pilota, z klawiatury centralki lub z programu automatycznego otwierania i zamykania wg ustalonego czasu zegara. Grupa może zawierać dowolną (od 0 do 64) ilość sterowników o dowolnych numerach. Maksymalna możliwa do zdefiniowania ilość grup wynosi 16 (od 01 do 16). Po wybraniu z menu głównego pozycji **Grupy ?** na ekranie pojawi się definicja grupy 01, np.

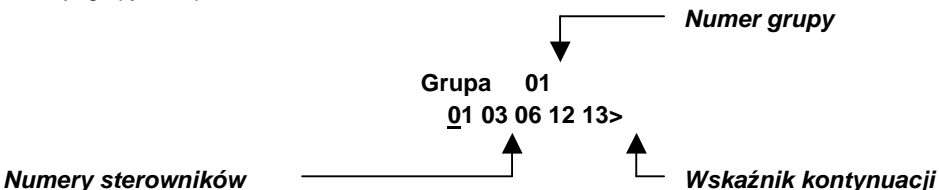

Naciskając klawisz **^** lub v możemy zmieniać wyświetlaną aktualnie definicje grupy dla grup od 01 do 16. W dolnej linijce pokazywane są numery należących do grupy sterowników (elementów grupy). Pod pierwszym elementem pokazywane jest wskaźnik (podkreślenie). Ze względu na rozmiar ekranu pokazywanych jest nie więcej niż 5 elementów. Jeżeli do grupy należy więcej niż 5 elementów, to początkowo pokazywanych jest pierwszych 5 elementów, a z prawej strony dolnej linijki jest pokazywany wskaźnik kontynuacji w prawo (>). Klawiszem > możemy przesuwać wskaźnik (podkreślenie) w prawo. Po osiągnięciu ostatniego elementu, jeżeli są dalsze (pokazywany jest wskaźnik kontynuacji) naciśnięcie klawisza > spowoduje pokazanie najbliższego niewidocznego elementu i ukrycie pierwszego z lewej z widocznych. Po lewej stronie dolnej linijki ekranu pojawi się wskaźnik kontynuacji z lewej (**<**). Analogicznie działa przesuwanie podkreślenia w lewo (klawiszem (**<**). W efekcie dysponujemy okienkiem w którym może być pokazywane maksymalnie 5 elementów. Okienko to przesuwa się w prawo lub w lewo jeżeli po lewej lub prawej stronie okienka są elementy grupy nie pokazywane na ekranie (sygnalizuje to wskaźnik kontynuacji **<** i/lub **>** po odpowiednio lewej i/lub prawej stronie dolnej linijki) i podkreślenie osiągnie koniec linijki.

Jeżeli do grupy nie należą żadne elementy to w dolnej linijce pokazywany jest tekst **Pusta !!!**.

Dodanie elementu do grupy odbywa się przez naciśnięcie klawisza **\*** (gwiazdka). W dolnej linijce pojawia się pytanie **Dodaj xx ?** gdzie **xx** oznacza numer elementu (sterownika), który będzie dodany do grupy po naciśnięciu klawisza **T** (tak, potwierdzenie). Proponowany numer zależy od położenia podkreślenia na ekranie i od tego jakie elementy należą już do grupy. Proponowane są tylko numery sterowników nie należących jeszcze do grupy. Numer ten możemy zmienić korzystając z klawiszy **^** lub v. Z dodania elementu do grupy możemy zrezygnować naciskając klawisz M.

Usunięcie elementu z grupy odbywa się przez naciśnięcie klawisza # (krzyżyk). W dolnej linijce pojawia się pytanie Usun xx ? gdzie **xx** oznacza numer elementu (sterownika), który będzie usunięty z grupy po naciśnięciu klawisza **T** (tak, potwierdzenie). Numer ten możemy zmienić korzystając z klawiszy **^** lub v. Proponowany numer zależy od położenia podkreślenia. Proponowane sa tylko numery sterowników należacych do grupy. Z usuniecia elementu z grupy możemy zrezygnować naciskając klawisz **M**.

#### **Ustawianie aktualnego czasu i daty**

Czas odmierzany jest przez wewnętrzny zegar zachowujący swoje ustawienia nawet w przypadku przerwy w zasilaniu centralki. Aby programy automatycznego otwierania i zamykania według nastawionego czasu działały prawidłowo, niezbędne jest ustawienie aktualnego czasu i daty oraz dnia tygodnia. Po wybraniu z menu głównego pozycji **Zegar ?** na ekranie pojawi się prośba o ustawienie zegara, np. :

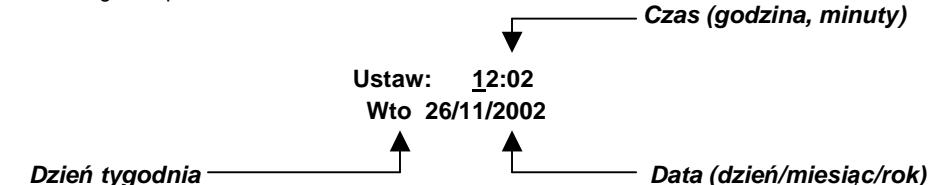

Wartości godzin, minut, dnia tygodnia, dnia miesiąca, samego miesiąca i roku są zmieniane przy pomocy klawisza **^** (w górę) i klawisza **v** (w dół). Widoczne na ekranie podkreślenie, początkowo pod wartością określającą godziny, wskazuje, która wartość bedzie zmieniona. Po ustawieniu daty i czasu należy nacisnąć klawisz **T** aby potwierdzić zmianę i powrócić do normalnego stanu pracy. Naciśnięcie klawisza **M** spowoduje powrót do normalnego stanu pracy bez zapamiętania wprowadzonych zmian. **Rejestracja pilotów** 

W systemie można zarejestrować 4 piloty na pozycjach o numerach od 1 do 4. Każdy pilot zdalnego sterowania posiada

czteroznakowy kod, podany na wewnętrznej stronie pokrywy baterii. W skład kodu wchodzą cyfry od 0 do 9 i litery od A do F. Aby zarejestrować pilota należy wpisać jego kod na jednej z czterech dostępnych w centralce pozycji. Żaden pilot nie posiada kodu **0000**, tak więc wpisanie tego kodu oznacza brak rejestracji pilota na danej pozycji. Po wybraniu z menu głównego pozycji **Piloty ?** na ekranie pojawi się kod pilota przypisany pozycji 01, np.

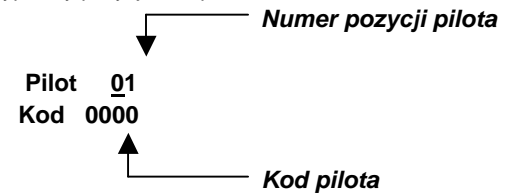

Wskaźnik (podkreślenie) pod numerem pozycji pilota wskazuje, że naciskając klawisz **^** lub v możemy zmieniać wyświetlany aktualnie kod pilota dla pozycji od 01 do 04. Aby zmienić kod pilota należy klawiszem < lub > przesunąć podkreślenie wskazując znak, którego wartość ma być zmieniona przy użyciu klawiszy **^** i **v**.

#### **OPCJA**

Opcja jest funkcja centralki CR-02 która umożliwia szybkie usunięcie zapamiętanych programów, grup oraz rozszczelnienia.Po wyświetleniu zapytania : kasowanie programów ,grup lub rozszczelnień należy naciśnąć klawisz T .Po wykonaniu kasowania jednej funkcji centrala powraca do normalnego trybu pracy.

#### **ROZSZCZELNIENIE**

Centralka pozwala na zdefiniowanie rozszczelnienia dla pojedynczych rolet. Po wybraniu z menu głównego pozycji **Rozszcz.?**  mamy możliwość ustawienia rozszczelnienia dla wszystkich sterowników w systemie w zakresie od nr 1 do 64.Ustawianie czasu rozszczelnienia odbywa się skokowo w zakresie od 0,5 s. do 8 s. co 0,5 s. Aby zmienić nr sterownika należy klawiszem < lub **>** przesunąć podkreślenie. Wyboru nastaw dokonujemy klawiszami odpowiednio góra **^** i dół **v.**